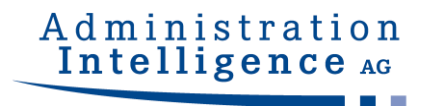

# **Unterstützte Signaturkarten und Kartenlesegeräte**

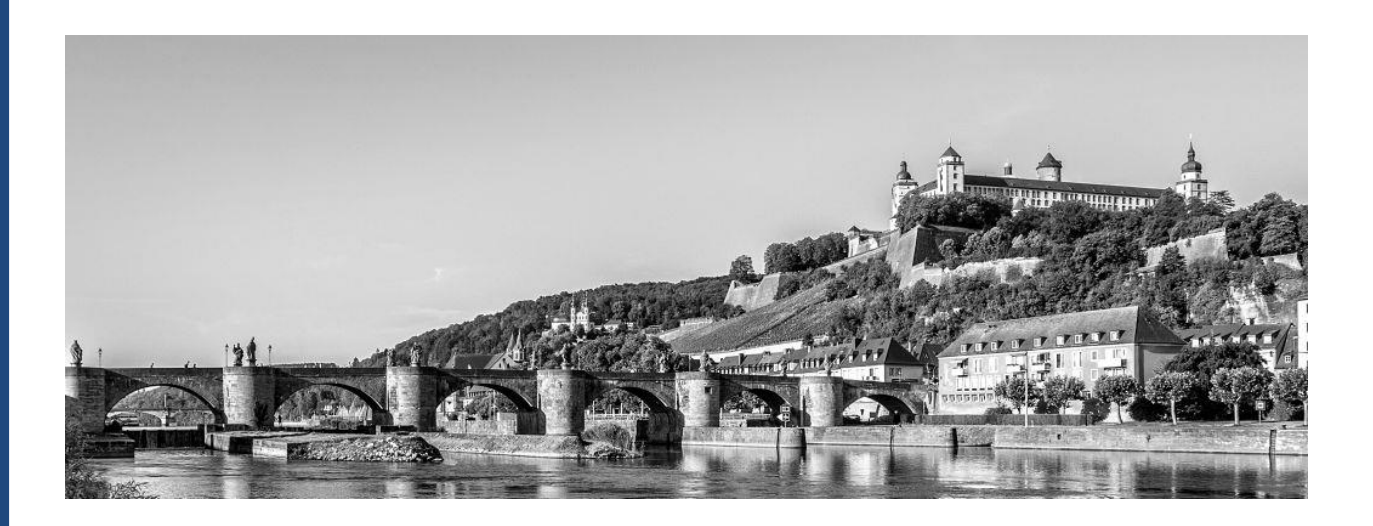

**Version MCard 2.12.5**

## **Inhaltsverzeichnis**

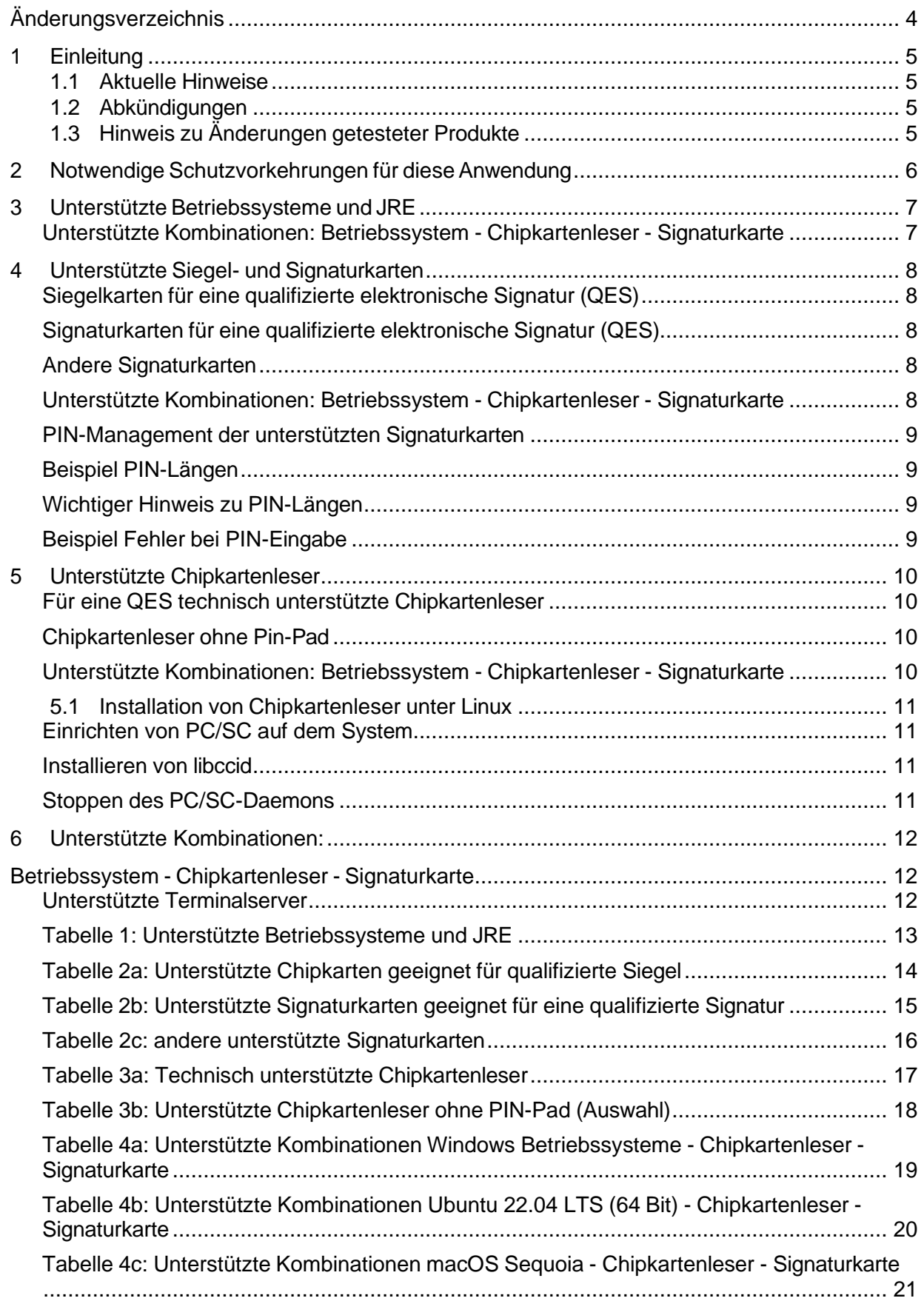

## Administration<br>Intelligence AG a popula

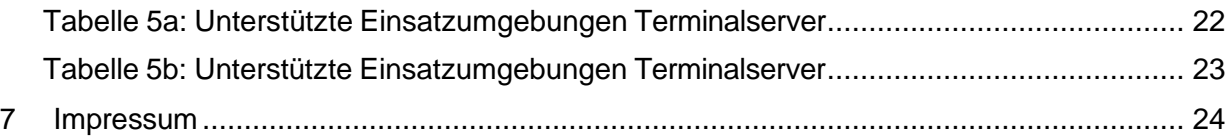

# <span id="page-3-0"></span>**Änderungsverzeichnis**

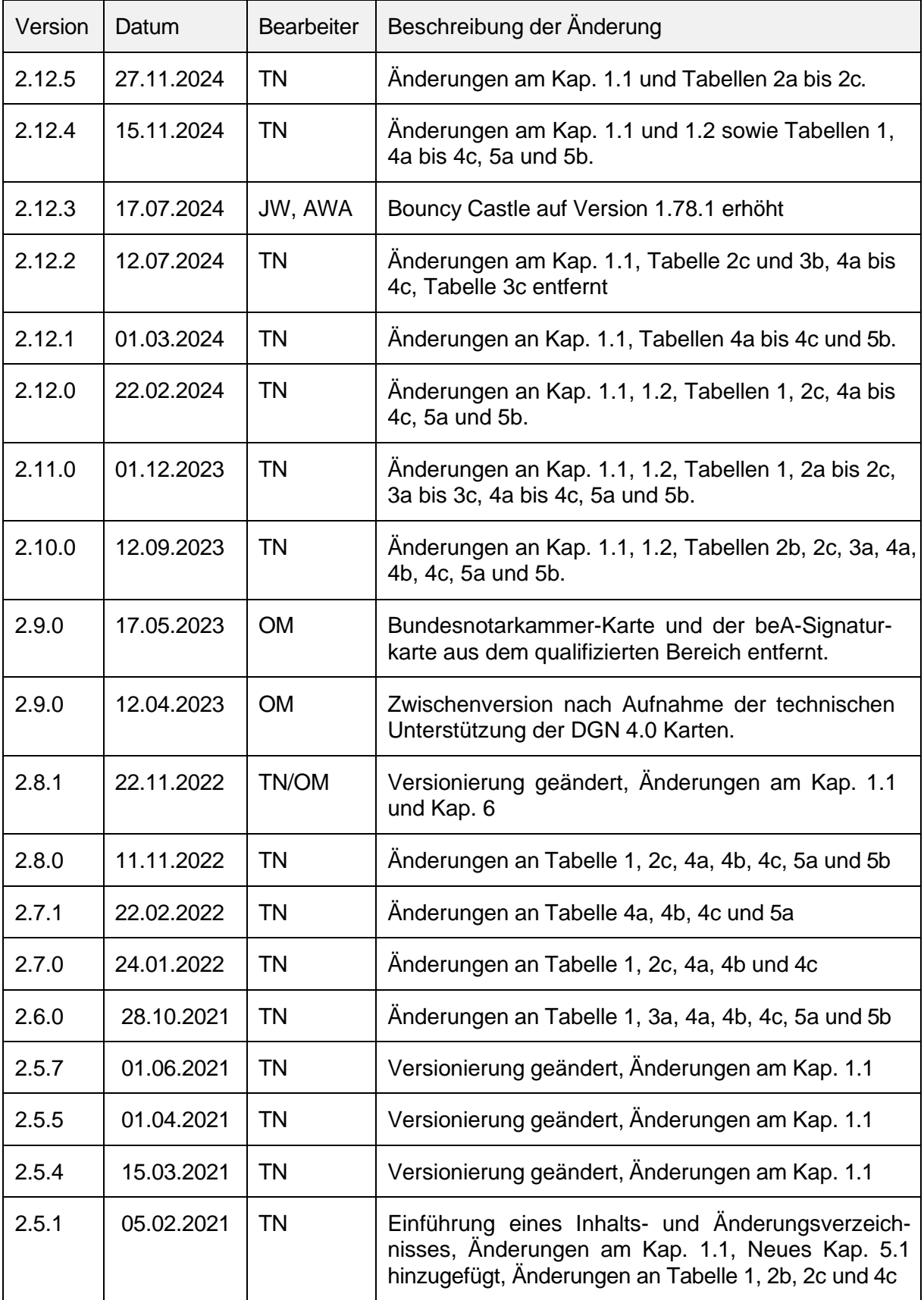

## <span id="page-4-0"></span>**1 Einleitung**

Mit dieser Anwendung können Dokumente qualifiziert elektronisch signiert werden. Dafür werden eine geeignete Signaturkarte und ein technisch unterstützter Chipkartenleser benötigt. Es können fast alle

- Chipkartenleser verwendet werden, die in Deutschland für die Erzeugung einer qualifizierten elektronischen Signatur (QES) nach dem Signaturgesetz zugelassen waren. Seit dem 01.07.2016 gilt in Deutschland die eIDAS-Verordnung, die keine Zertifizierung von geeigneten Chipkartenlesern regelt.
- Qualifizierte Signatur- und Siegelerstellungseinheiten (QSCD) verwendet werden, die durch qualifizierte Vertrauensdiensteanbieter aus Deutschland herausgegeben werden und mit denen man eine QES erzeugen kann.

### <span id="page-4-1"></span>**1.1 Aktuelle Hinweise**

Diese MCard-Version enthält im Vergleich zur Vorversion folgende Änderungen.

• Die Kartenerkennung der D-Trust Card 5.x wurde erweitert. Es werden auch die Karten mit dem Zusatz "2cc" unterstützt, die ab 01/2025 vom Hersteller ausgegeben werden.

Der in dieser Version eingesetzte Crypto-Provider lautet Bouncy Castle V1.78.1

### <span id="page-4-2"></span>**1.2 Abkündigungen**

Die folgenden Chipkartenlesegeräte, Signaturkarten und Betriebssysteme werden mit diesem Release der MCard abgekündigt und können mit der nächsten Version der MCard nicht mehr verwendet werden.

• Cyberjack secoder

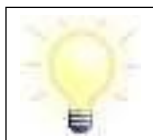

**Hinweis**: Seit der Version 2.12.0 der MCard wird die Funktion Verschlüsselung mit Signaturkarte nicht mehr unterstützt.

## <span id="page-4-3"></span>**1.3 Hinweis zu Änderungen getesteter Produkte**

Alle in diesem Dokument gelisteten Karten und Chipkartenleser wurden durch die Governikus GmbH & Co. KG funktional positiv getestet. Es kann dennoch nicht ausgeschlossen werden, dass einzelne Hersteller technisch veränderte Produkte unter gleichem Produktnamen in den Verkehr bringen. Dies kann aufgrund der technischen Änderung zu funktionalen Einschränkungen und Fehlern bis hin zur mangelnden Nutzbarkeit des Produktes führen. Die Governikus GmbH & Co. KG kann für derartige Funktionseinschränkungen, Fehler und dadurch verursachte Schadensverläufe nicht verantwortlich gemacht werden.

## <span id="page-5-0"></span>**2 Notwendige Schutzvorkehrungen für diese Anwendung**

Potenziellen Bedrohungen muss dann durch einen unterschiedlichen "Mix" von Sicherheitsvorkehrungen in der SAK selbst und durch die Einsatzumgebung begegnet werden. Diese organisatorischen und technischen Maßnahmen sollen sicherstellen, dass den Ergebnissen der Signaturanwendungskomponente auch tatsächlich vertraut werden kann. Damit wird das komplette System, auf dem die SAK ausgeführt wird, vertrauenswürdig. Diese Anwendung ist für die Einsatzumgebung "Geschützter Einsatzbereich" entwickelt worden. Das ist typischerweise ein Einzelplatz-PC, der privat oder in Büros im täglichen Einsatz ist. Neben der technischen Absicherung gegen Bedrohungen in der Anwendung selbst, hat der Anwender für diese Einsatzumgebung noch zusätzliche Sicherheitsvorkehrungen zu treffen:

- Wenn ein Internetzugang besteht, ist die Verwendung einer Firewall notwendig, um einen entfernten Zugriff auszuschließen.
- Um Trojaner und Viren weitestgehend ausschließen zu können, ist die Installation eines aktuellen Anti-Virenprogramms (automatisches Update möglichst aktiviert) erforderlich. Dieses gilt auch für das Einspielen von Daten über Datenträger.
- Grundsätzlich darf nur vertrauenswürdige Software installiert und verwendet werden. Das gilt besonders für das Betriebssystem. Es muss sichergestellt werden, dass das Betriebssystem und das Java Runtime Environment (JRE) bezüglich der Sicherheits-Patches und Updates auf dem aktuellen Stand ist (Windows: automatisches Update ist zu aktivieren, etwaige Service Packs müssen installiert sein).
- Ebenfalls ist dafür Sorge zu tragen, dass niemand einen manuellen, unbefugten Zugriff auf das System erlangen kann. Dies kann z. B. durch Aufstellung in einem abschließbaren Raum geschehen. Außerdem ist immer die Bildschirm-Sperr-Funktion des Betriebssystems zu aktivieren. Wird das System von mehreren Personen genutzt, ist für jeden Nutzer ein eigenes Benutzerkonto anzulegen.
- Es ist zu kontrollieren, dass der verwendete Chipkartenleser nicht böswillig manipuliert wurde, um Daten (z. B. PIN, Hashwerte etc.) auszuforschen oder zu verändern. Das Ausforschen der PIN auf dem PC oder Notebook kann nur dann mit Sicherheit ausgeschlossen werden, wenn ein Chipkartenleser mit sicherer PIN-Eingabe eingesetzt wird.

Zum Schutz vor Fehlern bei der Nutzung dieser Anwendung ist zu beachten:

- Soll eine Anzeige der zu signierenden Daten erfolgen, ist eine geeignete Anwendung zu nutzen, d. h. eine Anwendung, die Dateien des entsprechenden Dateityps öffnen und die zu signierenden oder signierten Daten zuverlässig darstellen kann.
- Es ist eine vertrauenswürdige Eingabe der PIN sicherzustellen. Das bedeutet: die Eingabe der Signatur-PIN darf weder beobachtet noch die PIN anderen Personen bekannt gemacht werden. Die PIN ist zu ändern, wenn der Verdacht oder die Gewissheit besteht, die PIN könnte nicht mehr geheim sein.
- Nur beim Betrieb mit einem bestätigten Chipkartenleser mit PIN-Pad ist sichergestellt, dass die PIN nur zur Signaturkarte übertragen wird. Das bedeutet, dass die Signatur-PIN nur am PIN-Pad des Chipkartenlesers eingegeben werden darf.

Die Hinweise des qualifizierten Vertrauensdiensteanbieter zum Umgang mit der persönlichen, geheimen Signatur-PIN sind ebenso zu beachten.

## <span id="page-6-0"></span>**3 Unterstützte Betriebssysteme und JRE**

Diese Anwendung ist auf vielen Client-Betriebssystemen lauffähig. Die Liste mit den unterstützten Betriebssystemen ist der Tabelle "unterstützte Betriebssysteme" (Tabelle 1) zu entnehmen.

Betriebssysteme werden in der Regel solange unterstützt, wie der Hersteller dafür Sicherheits-Patches herausgibt. Erreicht ein Betriebssystem seinen "End-of-Life-Zeitpunkt" (EOL), erfolgt eine Abkündigung in dieser Tabelle. Das dort angegebene Datum bedeutet, dass eine nach diesem Datum bereitgestellte neue Version dieser Anwendung das angegebene Betriebssystem nicht mehr unterstützen wird.

Spätestens ab dem EOL sollte ein Betriebssystem nicht mehr verwendet werden, da dann keine Sicherheits-Patches mehr bereitgestellt werden. Dieser Umstand kann die für eine SAK geforderte hohe Sicherheit gegen potenzielle Bedrohungen beeinträchtigen.

Diese Anwendung ist auf den in der Tabelle "unterstützte Betriebssysteme" aufgeführten JRE-Versionen und angegebenen Updates (ORACLE Java Standard Edition Runtime Environment) lauffähig. Dieses sind in der Regel immer die aktuelle JRE-Version und die Vorversion. Über die Freigabe einer neuen Version oder aktuellerer Updates bereits unterstützter Versionen wird gesondert informiert.

JRE-Versionen werden in der Regel solange unterstützt, wie der Hersteller dafür Sicherheits-Patches herausgibt. Erreicht ein JRE seinen "End-of-Life-Zeitpunkt" (EOL), erfolgt eine Abkündigung in dieser Tabelle. Das dort angegebene Datum bedeutet, dass eine nach diesem Datum bereitgestellte neue Version dieser Anwendung das angegebene JRE nicht mehr unterstützen wird.

#### <span id="page-6-1"></span>**Unterstützte Kombinationen: Betriebssystem - Chipkartenleser - Signaturkarte**

Bitte beachten Sie bei der Auswahl des Betriebssystems: Die Funktionsfähigkeit der unterstützten Chipkartenleser (siehe Tabellen 3a und 3b) mit den in der Tabelle "unterstützte Betriebssysteme" (Tabelle 1) aufgeführten Betriebssystemen wurde getestet. Technisch bedingt kann es in seltenen Fällen allerdings zu Ausnahmen kommen, die nicht im Verantwortungsbereich dieser Anwendung liegen. Prüfen Sie daher bitte, ob Ihr Chipkartenleser mit Ihrer Signaturkarte in Kombination mit Ihrem Betriebssystem unterstützt wird. Entsprechende Listen finden Sie in den Tabellen "Unterstützte Kombinationen Betriebssystem-Leser-Karten" (Tabellen 4a bis 4c).

## <span id="page-7-0"></span>**4 Unterstützte Siegel- und Signaturkarten**

#### <span id="page-7-1"></span>**Siegelkarten für eine qualifizierte elektronische Signatur (QES)**

Mit dieser Anwendung können Sie die von deutschen qualifizierten Vertrauensdiensteanbietern herausgegebenen Siegelkarten verwenden. Die Liste mit den unterstützten Siegelkarten ist der Tabelle "Unterstützte Siegelkarten geeignet für eine qualifizierte Signatur (QES)" (Tabellen 2a) zu entnehmen. Die Siegelkarten erlauben nur die Erzeugung von qualifizierten Signaturen.

#### <span id="page-7-2"></span>**Signaturkarten für eine qualifizierte elektronische Signatur (QES)**

Ebenfalls mit dieser Anwendung können Sie die meisten von qualifizierten Vertrauensdiensteanbietern herausgegebenen Signaturkarten aus Deutschland verwenden. Die Listen mit den unterstützten Signaturkarten für eine qualifizierte elektronische Signatur sind den Tabellen "Unterstützte Signaturkarten geeignet für eine qualifizierte Signatur (QES)" (Tabellen 2b und 2c) zu entnehmen. Die Signaturkarten erlauben in der Regel die Erzeugung von qualifizierten und fortgeschrittenen Signaturen (ggf. auch Authentisierung). Außerdem können damit Daten ver- und entschlüsselt werden. Dieses gilt nur, wenn entsprechende Schlüssel/Zertifikate auf der Signaturkarte vorhanden sind und durch diese Anwendung nicht eingeschränkt werden.

Bei Signaturkarten wird zwischen Einzel-, Stapel- und Multisignaturkarten unterschieden. Diese Anwendung unterstützt alle drei Kartenvarianten und erlaubt - unabhängig von der Kartenvariante - nach der PIN-Eingabe die Erzeugung von genau einer QES. Unterstützt werden auch Siegelkarten deutscher qualifizierter Vertrauensdiensteanbieter.

Qualifizierte Signaturkarten basieren auf sogenannten sicheren Signaturerstellungseinheiten (SSEE) bzw. Qualified Signature Creation Devices (QSCD). Für eine Signaturkarte werden von einem Vertrauensdiensteanbieter manchmal unterschiedliche SSEE bzw. QSCD verwendet. Es kann auch vorkommen, dass eine SSEE/ QSCD von mehreren Vertrauensdiensteanbietern genutzt wird. Unterstützt werden nur die in den Tabellen "Unterstützte Signaturkarten geeignet für eine qualifizierte Signatur (QES)" (Tabellen 2a und 2b).

Die unterstützten Signaturkarten müssen sich im Originalzustand befinden, d.h. so, wie sie durch den qVDA herausgegeben und zugestellt wurden. Es gibt eine Ausnahme: Wird von einem qVDA eine dezentrale Personalisierung einer Original-Signaturkarte angeboten, also das Nachladen von qualifizierten Zertifikaten, wird die Signaturkarte weiterhin unterstützt. Andere Modifizierungen der Signaturkarte, wie z.B. das lokale Aufspielen eigenen Schlüsselmaterials, könnten die Signaturkarte für diese Anwendung unbrauchbar machen oder sogar zerstören.

#### <span id="page-7-3"></span>**Andere Signaturkarten**

Diese Anwendung unterstützt auch Signaturkarten, mit der eine fortgeschrittene Signatur erzeugt werden kann. Die Liste ist der Tabelle "andere unterstützte Signaturkarten" (Tabelle 2d) zu entnehmen.

#### <span id="page-7-4"></span>**Unterstützte Kombinationen: Betriebssystem - Chipkartenleser - Signaturkarte**

Die Funktionsfähigkeit der in den Tabellen aufgeführten Signaturkarten mit dieser Anwendung wurde für die in den Tabellen "Unterstützte Chipkartenleser" aufgeführten Chipkartenleser getestet. Technisch bedingt kann es in seltenen Fällen allerdings zu Ausnahmen kommen, die nicht im Verantwortungsbereich dieser Anwendung liegen. Prüfen Sie daher bitte, ob Ihr Chipkartenleser mit Ihrer Signaturkarte in Kombination mit Ihrem Betriebssystem unterstützt wird. Entsprechende Listen finden Sie in den Tabellen "Unterstützte Kombinationen Betriebssystem-Leser-Karten" (Tabellen 4a bis 4c).

Administration Intelligence AG

#### <span id="page-8-0"></span>**PIN-Management der unterstützten Signaturkarten**

Diese Anwendung unterstützt technisch die Eingabe einer 6 bis 12-stelligen numerischen PIN auf dem Chipkartenleser. Abweichend davon kann es technisch bedingte Einschränkungen geben. Im Anwendungsfall ist stets die gemeinsame Schnittmenge der unterstützten PIN-Längen von Signaturkarte, Chipkartenleser und dieser Anwendung maßgeblich.

#### <span id="page-8-1"></span>**Beispiel PIN-Längen**

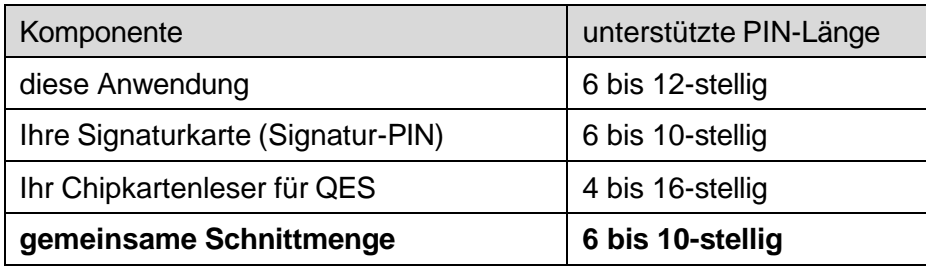

#### <span id="page-8-2"></span>**Wichtiger Hinweis zu PIN-Längen**

Bei einer Signaturkarte kann die unterstützte PIN-Länge je nach Funktion der PIN (z.B. Signatur-PIN, Entschlüsselungs-PIN, Authentisierungs-PIN) unterschiedlich sein. Bitte informieren Sie sich anhand der Dokumentation Ihrer Signaturkarte und Ihres Chipkartenlesers. Oder fragen Sie den Herausgeber Ihrer Signaturkarte oder den Hersteller Ihres Chipkartenlesers, welche PIN-Längen unterstützt werden. Falls Sie dies nicht beachten, besteht die Gefahr, dass Ihre Signaturkarte unbrauchbar wird.

Sollten Sie beabsichtigen, Ihre PIN zu ändern, achten Sie bitte darauf, tatsächlich nur die alte PIN einzugeben und keinesfalls eine weitere Ziffer. Sonst kann es bei einigen Signaturkarten passieren, dass die neue PIN nicht so ist, wie sie es erwarten.

#### <span id="page-8-3"></span>**Beispiel Fehler bei PIN-Eingabe**

Die richtige alte PIN ist 123456. Der Benutzer gibt aber versehentlich für die alte PIN 123456**66**  ein, weil die Tastatur des Chipkartenlesers prellt (mechanisch ausgelöster Störeffekt, der bei Betätigung des Tastaturknopfs kurzzeitig ein mehrfaches Schließen und Öffnen des Kontakts hervorruft). Verwendet der Benutzer für die neue PIN 654321 und wiederholt diese korrekt, so wird die PIN-Änderung bei einigen Signaturkarten trotzdem durchgeführt. Bei diesen Signaturkarten ist die PIN dann **66**654321. Die Ursache für dieses Verhalten ist die Anfälligkeit eines bestimmten verwendeten PIN-Verfahrens im Zusammenhang mit der für diesen Fall unzureichenden Spezifikation ISO 7816-4. Für die PIN-Änderung kann es daher sicherer sein, die PC-Tastatur zu verwenden.

## <span id="page-9-0"></span>**5 Unterstützte Chipkartenleser**

Mit dieser Anwendung können fast alle Chipkartenleser mit Tastatur (PIN-Pad) und ausgewählte Chipkartenleser ohne PIN-Pad verwendet werden. Chipkartenleser müssen stets den jeweils aktuellen Treiber des jeweiligen Herstellers verwenden und müssen die aktuellen Firmware-Version nutzen. Beachten Sie hierzu die Hinweise der Hersteller.

#### <span id="page-9-1"></span>**Für eine QES technisch unterstützte Chipkartenleser**

Alle technisch unterstützten Chipkartenleser werden über ihre eigene USB-Schnittstelle an den PC angeschlossen. Die Verbindung vom PC zum Chipkartenleser wird über einen PC/SC-Treiber hergestellt, der zu installieren ist. Bitte informieren Sie sich beim Hersteller des Chipkartenlesers, wie der Treiber zu installieren ist. Im Kapitel 5.1 ist die Installation eines Chipkartenlesers unter Linux beschrieben.

Die Listen mit den für technisch unterstützten Chipkartenlesern sind den Tabellen "unterstützte Chipkartenleser" (Tabellen 3a und 3b) zu entnehmen. Nach dem Signaturgesetz durften für eine QES nur die dort aufgeführten Chipkartenleser verwendet werden (mindestens HBCI-Klasse 2). Seit dem 01.07.2016 gilt in Deutschland die eIDAS-Verordnung, die keine Zertifizierung von geeigneten Chipkartenlesern regelt. Die Chipkartenleser (in Tabelle 3a und 3b) werden mit dieser Anwendung technisch unterstützt.

Es kann darüber hinaus keine Gewährleistung dafür übernommen werden, dass

- die unterstützten Chipkartenleser auch mit älteren Treiberversionen oder anderen als den aufgeführten Betriebssystemen funktionieren und
- andere als die explizit aufgeführten Chipkartenleser verwendet werden können.

#### <span id="page-9-2"></span>**Chipkartenleser ohne Pin-Pad**

Diese Anwendung unterstützt auch Chipkartenleser, die keine sichere PIN-Eingabe erlauben (HBCI-Klasse 1). Es handelt sich ausschließlich um Geräte mit USB-Schnittstelle, die über einen PC/SC-Treiber angesprochen werden. Die Liste der unterstützten Chipkartenleser ohne PIN-Pad ist der Tabelle "Unterstützte Chipkartenleser ohne PIN-Pad" (Tabelle 3b) zu entnehmen.

Neben diesen Geräten können auch viele weitere Chipkartenleser mit USB-Schnittstelle ohne PIN-Pad oder interne Chipkartenleser in Notebooks verwendet werden. Natürlich muss der Hersteller für das verwendete Betriebssystem einen Treiber zur Verfügung stellen. Eine Gewährleistung für die Funktionsfähigkeit kann gleichwohl nicht übernommen werden.

#### <span id="page-9-3"></span>**Unterstützte Kombinationen: Betriebssystem - Chipkartenleser - Signaturkarte**

Die Funktionsfähigkeit der aufgeführten Chipkartenleser mit dieser Anwendung wurde für die in der Tabelle "unterstützte Betriebssysteme" aufgeführten Betriebssysteme mit den bei den Herstellern der Chipkartenleser verfügbaren aktuellen PC/SC-Treibern getestet. Technisch bedingt kann es in seltenen Fällen allerdings zu Ausnahmen kommen, die nicht im Verantwortungsbereich dieser Anwendung liegen. Prüfen Sie daher bitte, ob Ihr Chipkartenleser mit Ihrer Signaturkarte in Kombination mit Ihrem Betriebssystem unterstützt wird. Entsprechende Listen finden Sie in den Tabellen "Unterstützte Kombinationen Betriebssystem-Leser-Karten" (Tabellen 4a bis 4c).

#### <span id="page-10-0"></span>**5.1 Installation von Chipkartenleser unter Linux**

Anders als bei Windows Client-Betriebssysteme, bei denen für die Installation eines Chipkartenlesers in der Regel der Windows Plug & Play Mechanismus oder ein Installationsprogramm des Herstellers verwendet wird, müssen unter Linux-Distributionen zuerst einige Vorbereitung für die Installation getroffen werden, die im Folgenden beschrieben sind.

#### <span id="page-10-1"></span>**Einrichten von PC/SC auf dem System**

Das Linux-System muss für die standardisierte PC/SC-Schnittstelle vorbereitet werden, damit Chipkartenleser unterstützt werden. Geben Sie zum Installieren von libpcsclite1 folgenden Befehl ein:

```
sudo apt-get install libpcsclite1
```
Geben Sie zum Installieren von pcscd folgenden Befehl ein:

sudo apt-get install pcscd

#### <span id="page-10-2"></span>**Installieren von libccid**

Mit der Installation des PC/SC-Daemons wird üblicherweise auch libccid installiert. Ist dies nicht der Fall und libccid wird benötigt, kann diese auch manuell installiert mit diesem Befehl werden:

sudo apt-get install libccid

Prüfen Sie mit dem Debug-Modus des PC/SC-Daemons, ob PC/SC korrekt eingerichtet wurde und dass das gewünschte Chipkartenlesegerät erkannt wird. Um den PC/SC-Daemon für die Überprüfung im Debug-Modus zu starten, muss dieser evtl. zuerst gestoppt werden:

So erhalten Sie einen Überblick über die Services:

sudo service --status-all

Gibt es einen Eintrag [+] pcscd, dann läuft der Daemon bereits. So können Sie den Sie den Daemon stoppen:

sudo service pcscd stop

So starten Sie den Daemon im Debug-Modus:

sudo pcscd –adf

Jetzt wird auf der Konsole die Ausgabe des PC/SC-Daemons angezeigt. Schließen Sie diese Konsole nicht. Beim Einstecken des Chipkartenlesegerätes sollte dieses erkannt und erfolgreich initialisiert werden. Nach dem Einstecken der Signaturkarte sollte diese ebenfalls erkannt werden.

#### <span id="page-10-3"></span>**Stoppen des PC/SC-Daemons**

Bei Bedarf kann der Daemon wieder mit CTRL + C im aktiven Konsolenfenster oder mit

sudo service pcscd stop

innerhalb eines zweiten Konsolenfensters gestoppt werden.

Um den Daemon wieder normal zu starten (für den allgemeinen Betrieb) geben Sie diesen Befehl ein:

sudo pcscd

## <span id="page-11-1"></span><span id="page-11-0"></span>**6 Unterstützte Kombinationen: Betriebssystem - Chipkartenleser - Signaturkarte**

In der Regel werden alle Kombinationen der in den Listen benannten Betriebssysteme, Chipkartenleser und Signaturkarten unterstützt. Aus technischen Gründen kann es in Ausnahmefällen allerdings vorkommen, dass die Signaturanbringung, Ver- und Entschlüsselung oder Authentisierung mit einer elektronischen Signaturkarte/SSEE in Kombination mit einem bestimmten Chipkartenleser und einem bestimmten Betriebssystem nur eingeschränkt oder nicht funktioniert. Dieses kann unterschiedliche Gründe haben: Auf der Signaturkarte ist kein Verschlüsselungszertifikat vorhanden. Für eine neue Signaturkarte wurde noch kein geeigneter PC/SC-Treiber durch den Hersteller des Chipkartenlesers für ein bestimmtes Betriebssystem bereitgestellt. Oder es liegt eine technische Inkompatibilität von Chipkartenleser und Signaturkarte vor.

Prüfen Sie daher bitte, ob Ihre Signaturkarte in Kombination mit Ihrem Chipartenleser und Ihrem Betriebssystem unterstützt wird. Entsprechende Listen finden Sie in den Tabellen "Unterstützte Kombinationen Betriebssystem-Leser-Karten" (Tabellen 4a bis 4c).

#### <span id="page-11-2"></span>**Unterstützte Terminalserver**

Heutige Terminalserver-Software spielt über virtuelle USB-Schnittstellen dem Treiber eines Chipkartenlesers vor, dass sich dieses am lokalen Rechner befindet, obwohl es sich tatsächlich an der Arbeitsstation des Nutzers befindet.

Dies funktioniert häufig sehr gut, bedeutet aber auch, dass für die Funktionsfähigkeit die Hersteller der Chipkartenleser (Treiber) und die Hersteller der Terminalserver-Software verantwortlich sind. Es liegt in der Regel nicht in der Verantwortung dieser Anwendung, wenn Kombinationen nicht funktionieren. Auch kann die Funktionsfähigkeit nicht durch Änderungen dieser Anwendung herbeigeführt werden.

Zur Nutzung freigeben wird daher nur eine Teilmenge der insgesamt durch diese Anwendung unterstützten Kombinationen von Betriebssystemen und Chipkartenleser.

Ob eine Kombination von Signaturkarte, Chipkartenleser, Terminalserversoftware, Serverbetriebssystem und Clientbetriebssystem unterstützt wird, ist der Tabelle "Unterstützte Einsatzumgebungen Terminalserver" (Tabelle 5a bis 5b) zu entnehmen.

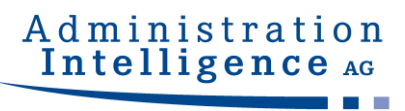

#### **Tabelle 1: Unterstützte Betriebssysteme und JRE**

<span id="page-12-0"></span>

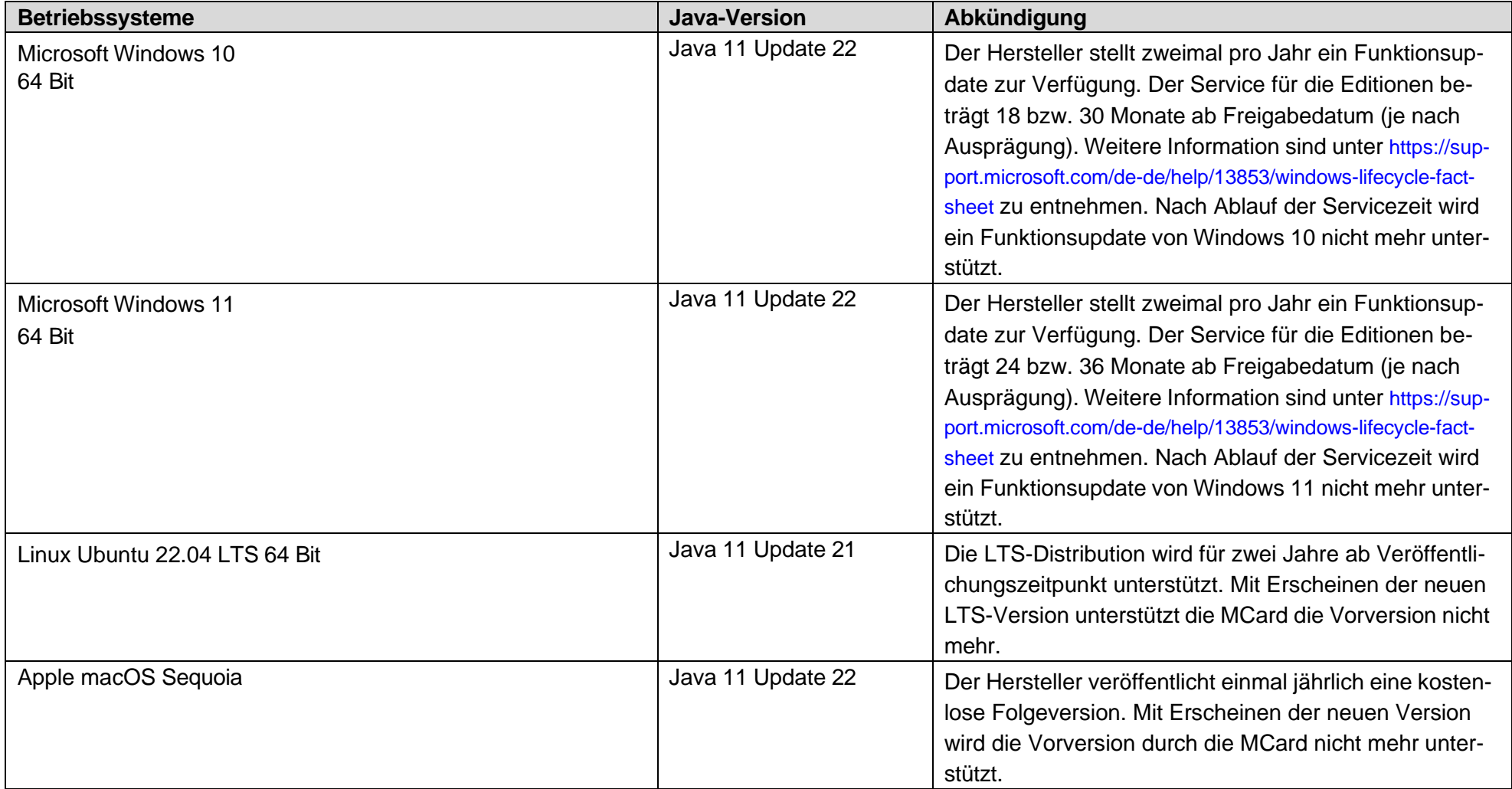

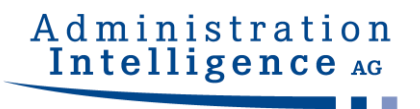

#### **Tabelle 2a: Unterstützte Chipkarten geeignet für qualifizierte Siegel**

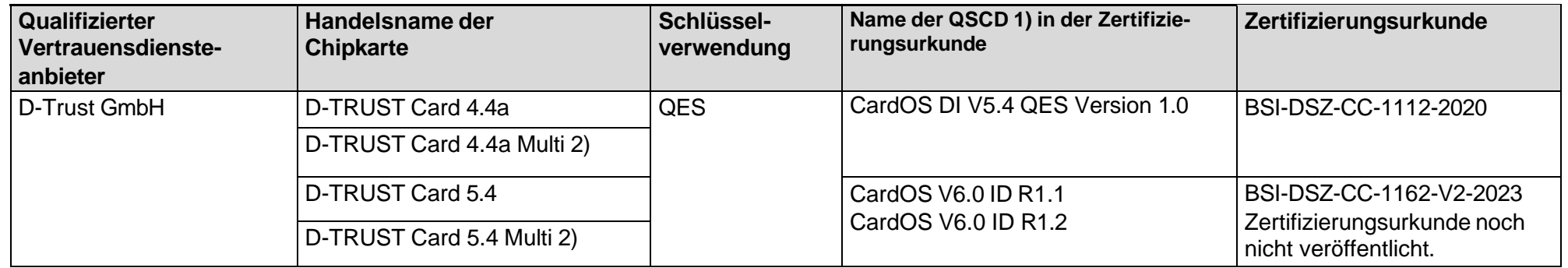

1) Qualified Signature Creation Device (QSCD)

<span id="page-13-0"></span>2) Multisiegelkarte. In Abhängigkeit von der Anwendung ist nach der PIN-Eingabe die Erzeugung von a) genau einer QES möglich, b) bis zu 500 QES im Batchverfahren möglich. Die Erzeugung von Signaturen innerhalb eines festgelegten Zeitfensters ist nicht möglich.

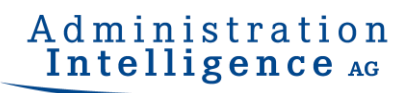

#### **Tabelle 2b: Unterstützte Signaturkarten geeignet für eine qualifizierte Signatur**

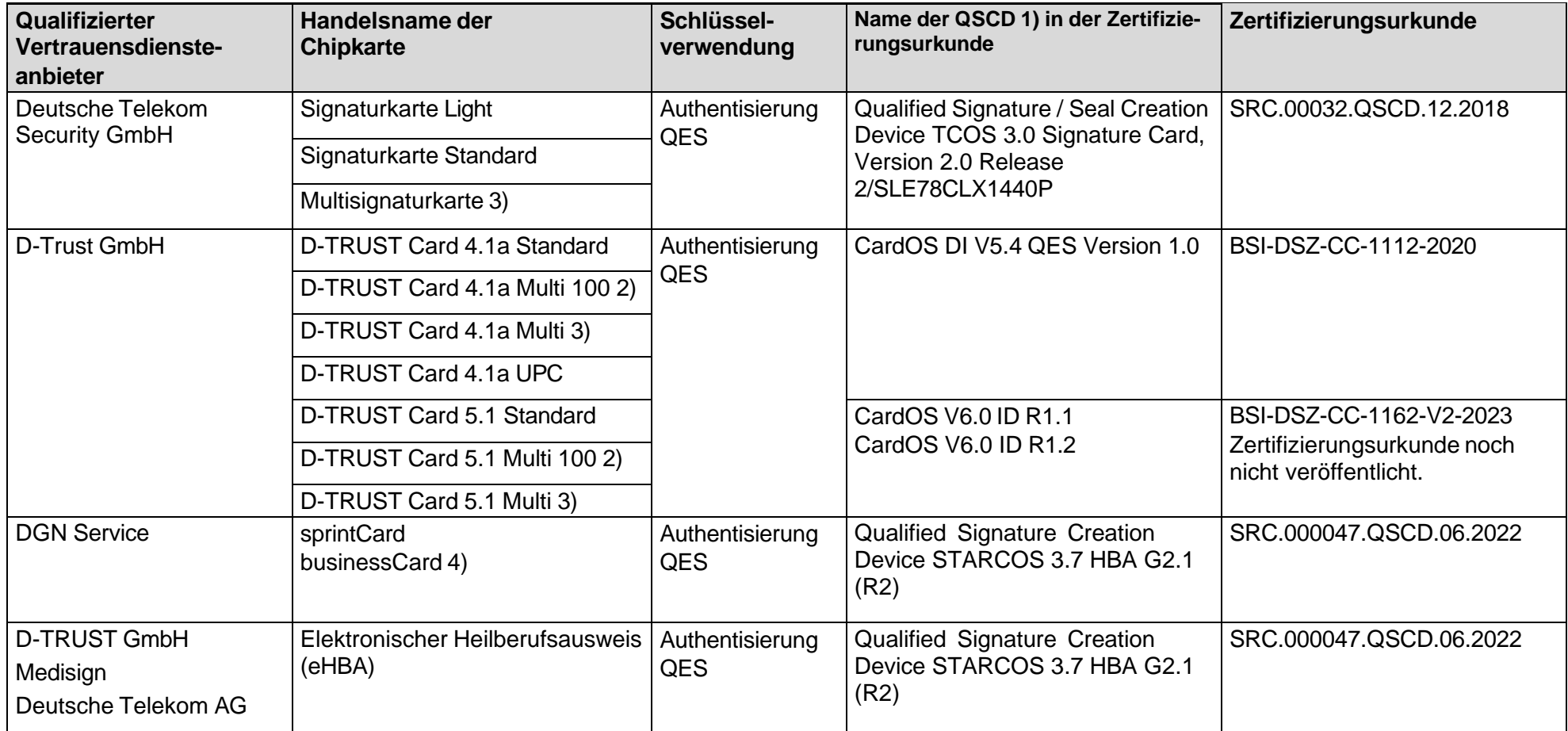

<span id="page-14-0"></span>1) Qualified Signature Creation Device (QSCD)

2) Stapelsignaturkarte. In Abhängigkeit von der Anwendung ist nach der PIN-Eingabe die Erzeugung von a) genau einer QES möglich, b) kartenabhängig die Erzeugung von bis zu 100 QES im Batchverfahren möglich.

3) Multisignaturkarte. In Abhängigkeit von der Anwendung ist nach der PIN-Eingabe die Erzeugung von a) genau einer QES möglich, b) bis zu 500 QES im Batchverfahren möglich. Die Erzeugung von Signaturen innerhalb eines festgelegten Zeitfensters ist nicht möglich.

### Administration Intelligence AG

4) Stapelsignaturkarte. In Abhängigkeit von der Anwendung ist nach der PIN-Eingabe die Erzeugung von a) genau einer QES möglich, b) kartenabhängig die Erzeugung von bis zu 254 QES im Batchverfahren möglich. Die Karten funktionieren nur kontaktbehaftet. Die Verschlüsselungsfunktionalität wird nur für die RSA-Schlüssel unterstützt.

#### **Tabelle 2c: andere unterstützte Signaturkarten**

<span id="page-15-0"></span>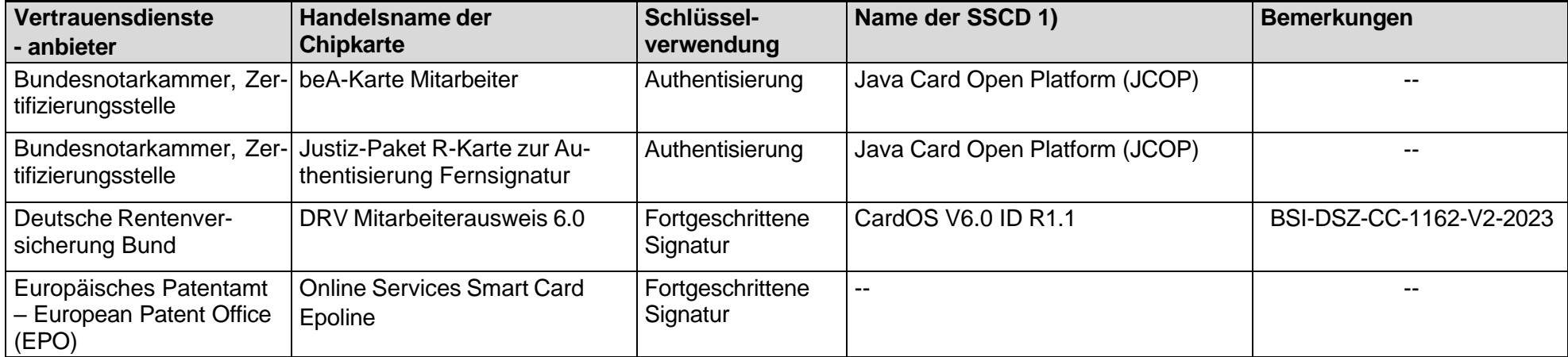

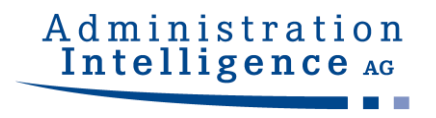

#### **Tabelle 3a: Technisch unterstützte Chipkartenleser**

<span id="page-16-0"></span>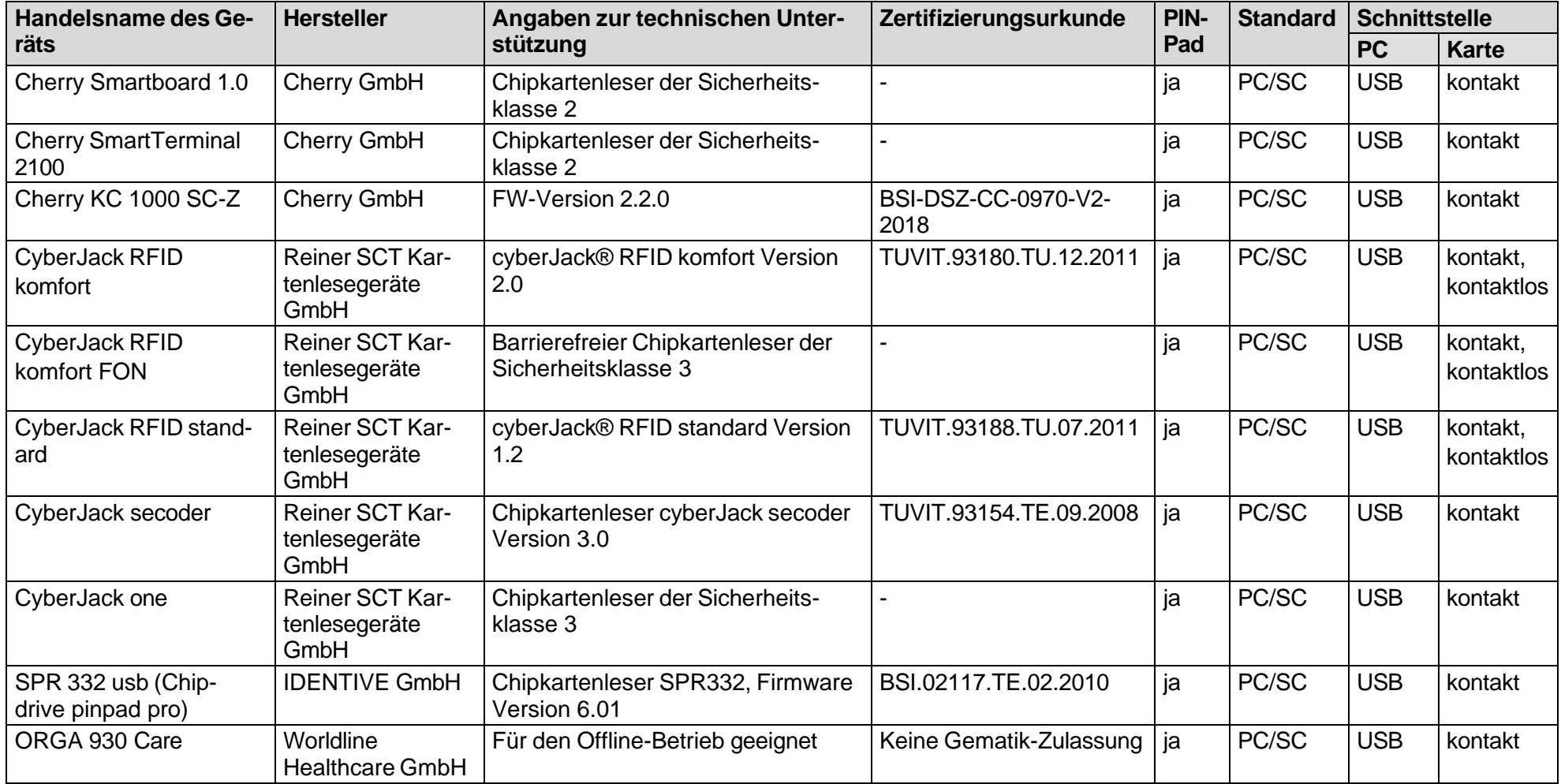

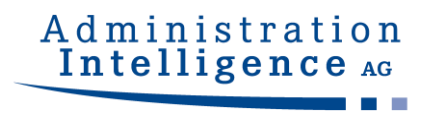

#### **Tabelle 3b: Unterstützte Chipkartenleser ohne PIN-Pad (Auswahl)**

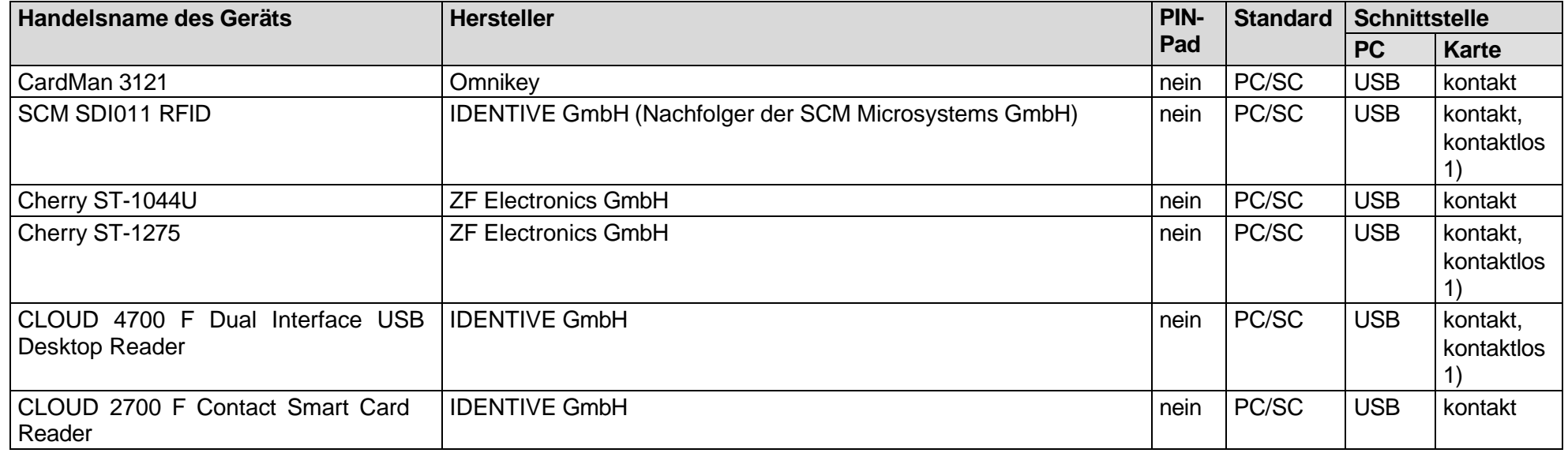

<span id="page-17-0"></span>1) nicht unterstützt

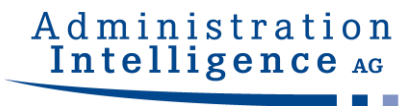

#### **Tabelle 4a: Unterstützte Kombinationen Windows Betriebssysteme - Chipkartenleser - Signaturkarte**

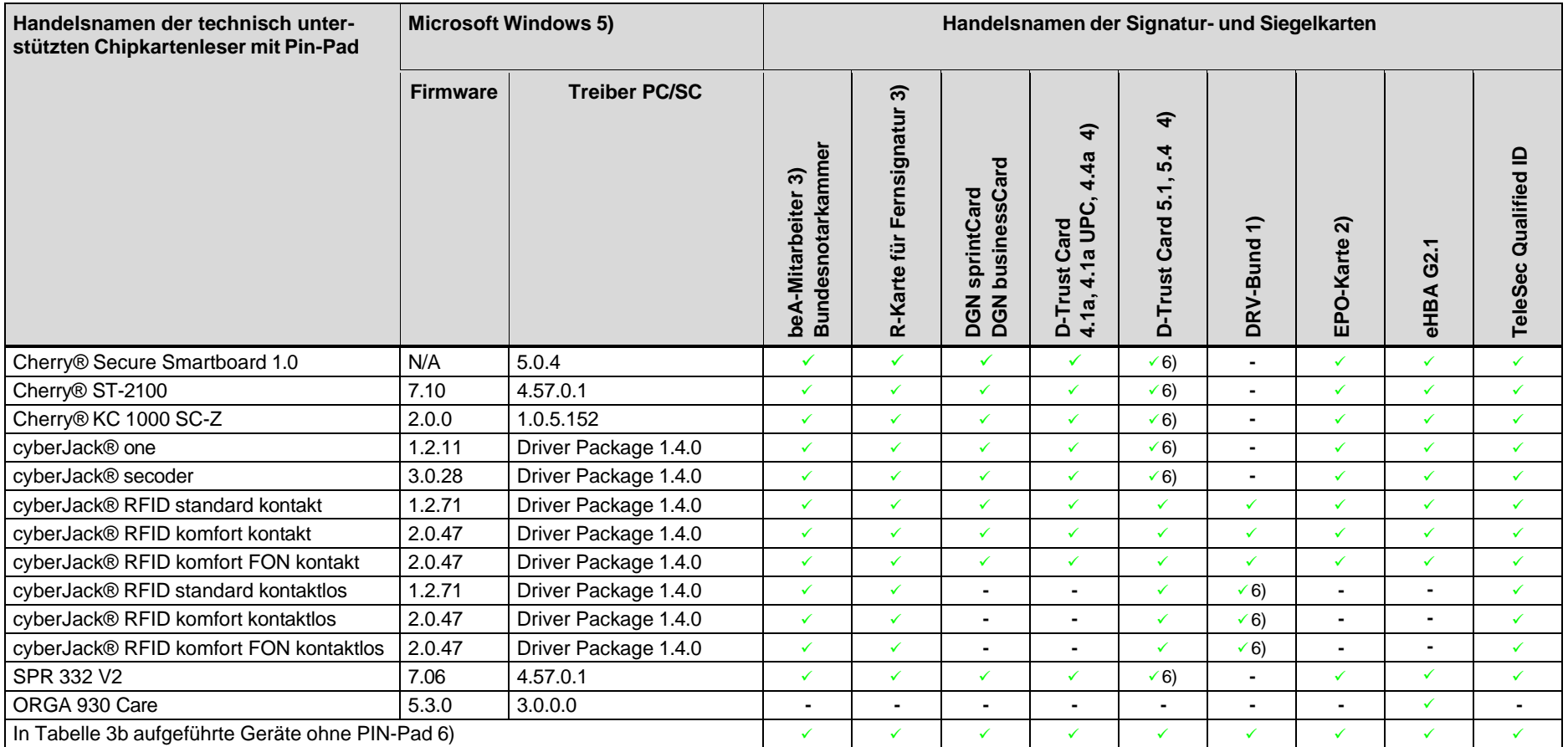

<span id="page-18-0"></span>1) Ausgabe dieser Signaturkarte erfolgt nur an Behördenmitarbeitenden DRV-Bund 5) Die unterstützten Windows-Betriebssysteme sind der Tabelle 1 zu entnehmen

2) Nur fortgeschrittene Signatur 6) Pin-Eingabe nur Klasse 1 möglich

3) Nur Authentisierung

4) D-TRUST Card 4.4 und 5.4 (Siegelkarte) nur QES

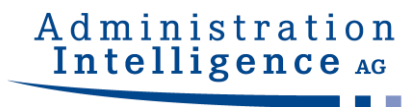

### **Tabelle 4b: Unterstützte Kombinationen Ubuntu 22.04 LTS (64 Bit) - Chipkartenleser - Signaturkarte**

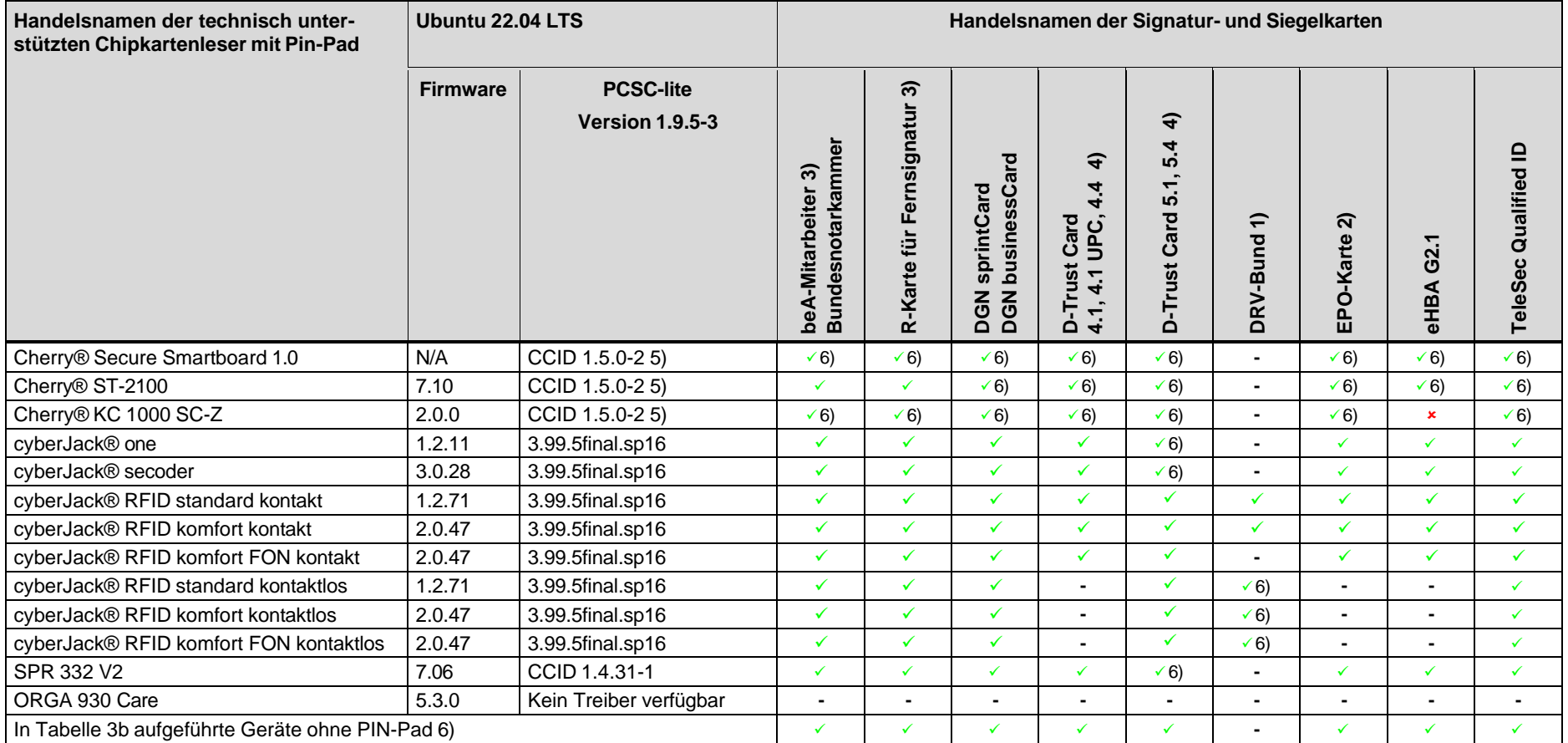

<span id="page-19-0"></span>1) Ausgabe dieser Signaturkarte erfolgt nur an Behördenmitarbeitenden DRV-Bund 5) Es muss der Name im generischen CCID-Treiber mit \* angeführt werden

2) Nur fortgeschrittene Signatur 6) Pin-Eingabe nur Klasse 1 möglich

3) Nur Authentisierung

4) D-TRUST Card 4.4 und 5.4 (Siegelkarte) nur QES

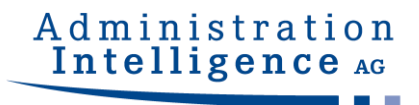

#### **Tabelle 4c: Unterstützte Kombinationen macOS Sequoia - Chipkartenleser - Signaturkarte**

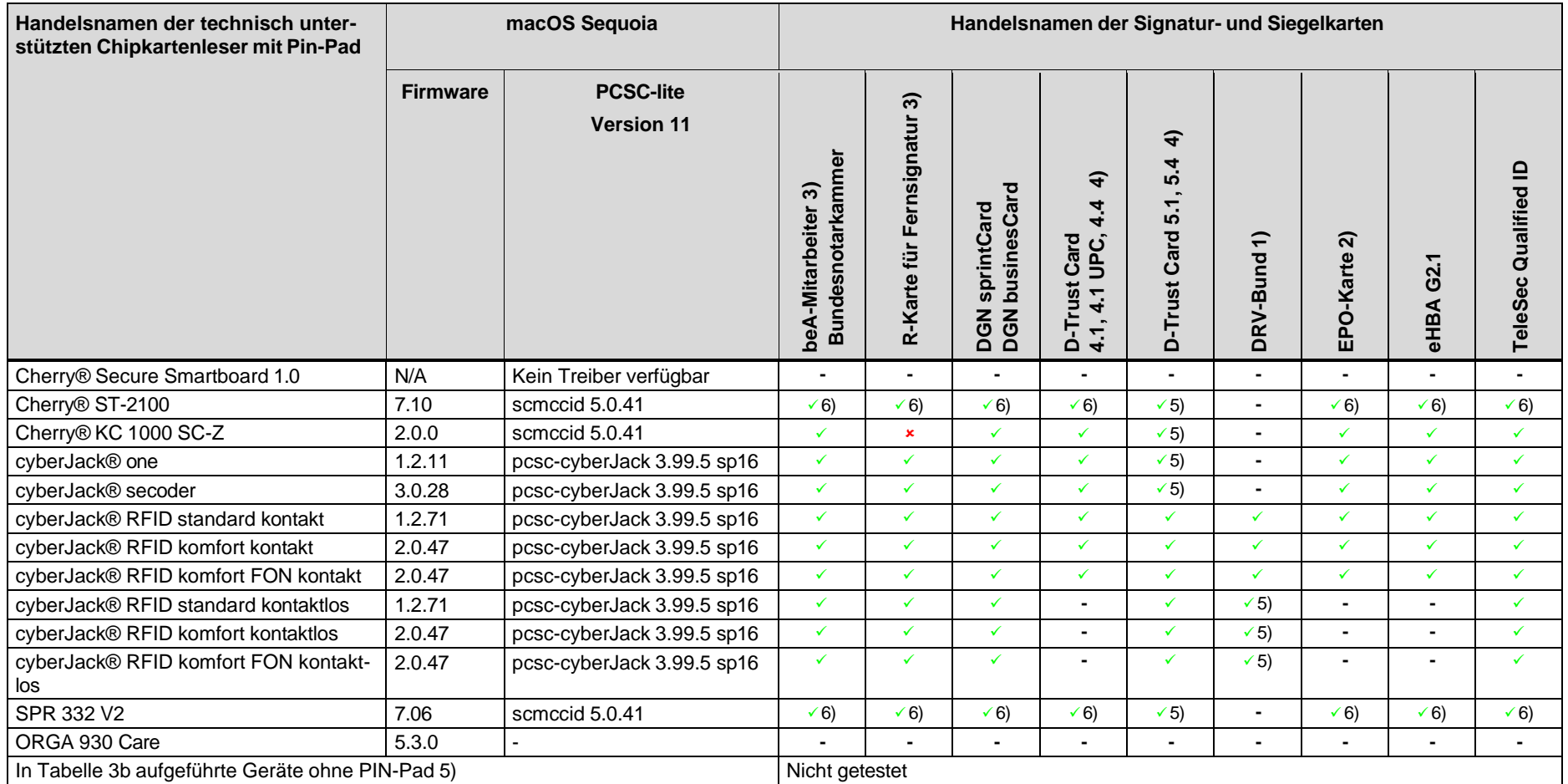

<span id="page-20-0"></span>1) Ausgabe dieser Signaturkarte erfolgt nur an Behördenmitarbeitenden DRV-Bund 5) Pin-Eingabe nur Klasse 1 möglich

2) Nur fortgeschrittene Signatur 6) Pin-Eingabe nur Klasse 1 möglich, Pin-Eingabe über Tastatur muss im Client aktiv eingeschaltet werden

3) Nur Authentisierung

4) D-TRUST Card 4.4 und 5.4 (Siegelkarte) nur QES

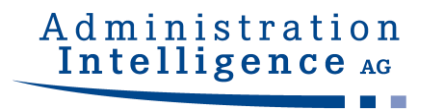

#### **Tabelle 5a: Unterstützte Einsatzumgebungen Terminalserver**

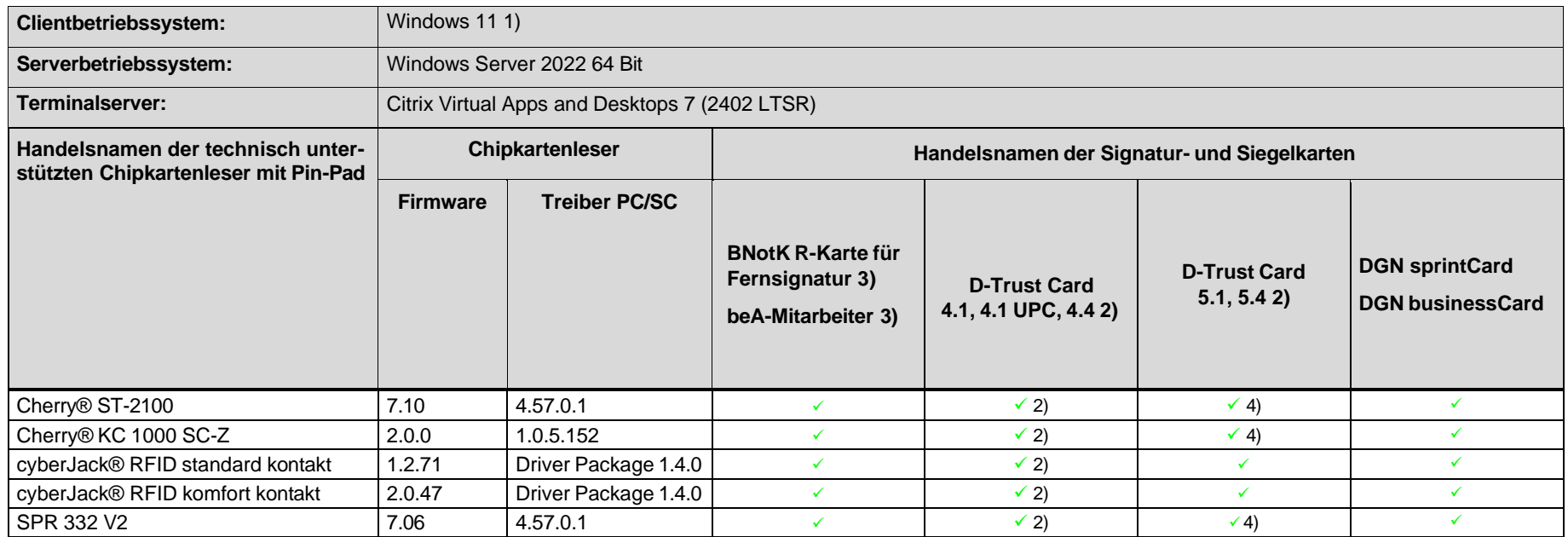

<span id="page-21-0"></span>1) Der Hersteller stellt zweimal pro Jahr ein Funktionsupdate von Windows 10 zur Verfügung. Der Service für die Editionen beträgt 18 bzw. 30 Monate ab Freigabedatum (je nach Ausprägung). Weitere Information sind unter <https://support.microsoft.com/de-de/help/13853/windows-lifecycle-fact-sheet> zu entnehmen. Nach Ablauf der Servicezeit wird ein Funktionsupdate von Windows 10 nicht mehr unterstützt.

2) D-TRUST Card 4.4 und 5.4 nur QES

3) Nur Authentisierung

4) Pin-Eingabe nur Klasse 1 möglich, Pin-Eingabe über Tastatur muss im Client aktiv eingeschaltet werden

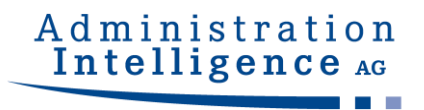

#### **Tabelle 5b: Unterstützte Einsatzumgebungen Terminalserver**

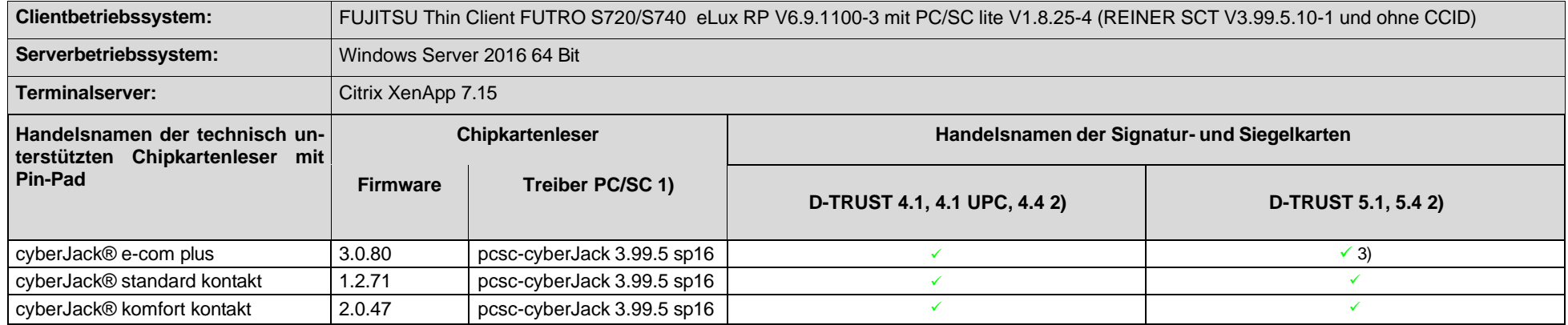

1) Bei generischen CCID-Treibern muss der Name des Lesers mit \* angeführt werden

2) D-TRUST Card 4.4 (Siegelkarte) nur QES

<span id="page-22-0"></span>3) Pin-Eingabe nur Klasse 1 möglich

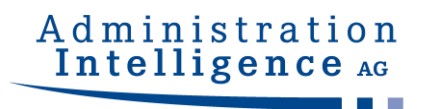

## <span id="page-23-0"></span>**7 Impressum**

Die Administration Intelligence AG ist bei der Redaktion dieses Dokuments mit der größtmöglichen Sorgfalt vorgegangen. Inhaltliche Lücken, Fehler und fehlerhafte Interpretationen können dennoch nicht ausgeschlossen werden. Die Administration Intelligence AG haftet nicht für technische Fehler in diesem Dokument. Die Beschreibungen in diesem Dokument stellen keine zugesicherte Eigenschaft im Rechtssinne dar.

Administration Intelligence AG Steinbachtal 2B 97082 Würzburg Telefon: 0931-73046-200 Fax: 0931-73046-99-200 www.ai-ag.de E-Mail: [info@ai-ag.de](mailto:info@ai-ag.de)

Vorstand: Dr. Christian Schneider (Vors.), Christian Baltes, Frank Linneberg Aufsichtsratsvorsitzender: Prof. Dr. Rainer Thome Registernummer: HRB 717